## **Job Aid**

# BD FACSDuet™ Sample Preparation System: Performing the replace bulk tanks task

This job aid contains instructions for how to change your bulk fluid tank configuration by performing the Replace Bulk Tanks maintenance task in BD FACSDuet™ Software. For additional information, see the *BD FACSLyric™ Flow Cytometer with the Integrated BD FACSDuet™ Sample Preparation System User's Guide.*

This job aid applies to the Premium version of the BD FACSDuet™ Sample Preparation System only.

#### **Before you begin**

- Fill the replacement bulk tank(s) with the appropriate fluid(s) for your worklist.
- For each bulk tank you are replacing, ensure that you have an additional tank with at least half full of DI water available.

NOTE Consider using only buffers in tank position E because the reagent probe cannot reach tank E.

#### **Running the task**

- Tap the Maintenance icon. 1.
- Tap Run for the Replace Bulk Tanks task. 2.
- Select the tank(s) to replace. Tap Next. 3.

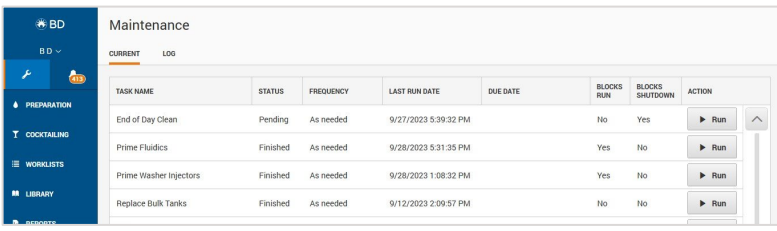

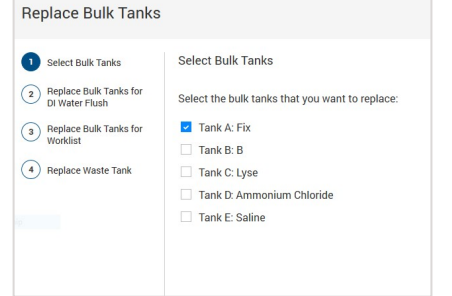

#### **Working with the bulk fluid tank wizard**

The wizard guides you through the process of flushing the fluidic lines and renaming the replacement tank(s).

- Open the bulk fluids drawer. 1.
- Remove the selected tank(s) and replace them with tank(s) with at least half full of DI water. 2.

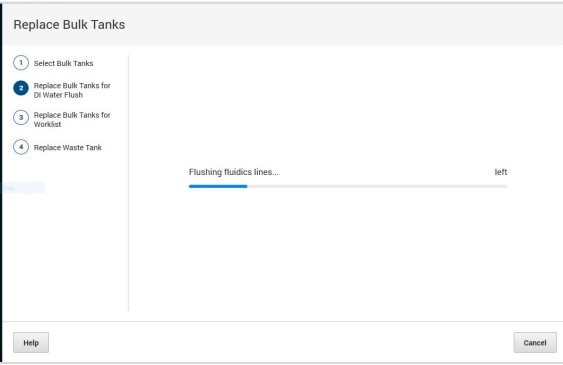

1

#### **Working with the bulk fluid tank wizard, continued**

3. Close the bulk fluids drawer and tap Next to initiate the flush.

**TIP** If the Next button in the task wizard is grayed out, this may indicate that the bulk fluid tanks are not full enough.

- Open the bulk fluids drawer and replace the selected tank(s) with prepared replacement tanks. 4.
- Wipe the bulk tank drawer and tank surfaces with a paper towel as needed to ensure that no excess liquid can drip onto the circuit boards. Close the bulk fluids drawer. 5.
- Tap the Edit icon ( $\rightarrow$ ) to edit the selected tanks with the appropriate reagent name, lot ID and expiration date. Tap Apply. 6.
- Tap Next 7.
- Tap Next to confirm the bulk tanks do not contain ammonium chloride. 8.

If ammonium chloride is present, ensure that the waste tank the does not contain any bleach.

The Prime Washer Injectors task is initiated.

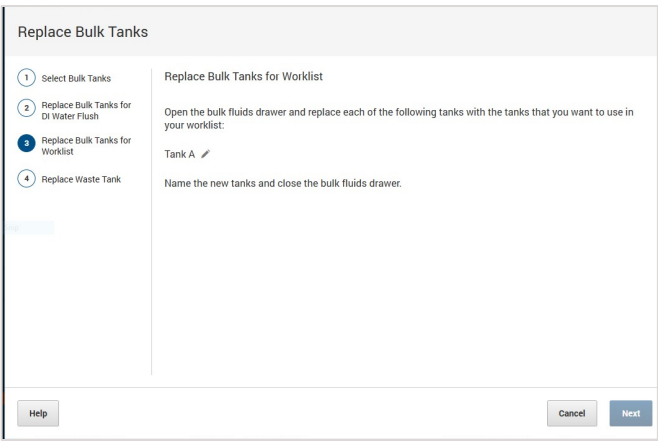

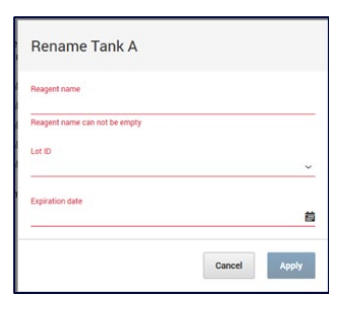

#### **Replace Waste Tank**

A If any of the bulk tanks contain ammonium chloride:<br>Ensure that the waste tank does not contain any bleach. If necessary, disconnect the connector from the

waste tank and connect the connector to a waste tank that does not contain any bleach.

If none of the bulk tanks contain ammonium chloride:

Ensure that the waste tank contains bleach. If necessary, disconnect the connector from the waste tank and connect the connector to a waste tank that contains bleach.

This material is for training purposes. For Research Use Only. Not for use in diagnostic or therapeutic procedures.

#### BD Life Sciences, San Jose, California, 95131, USA

### bdbiosciences.com

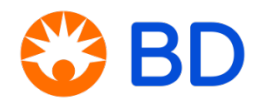